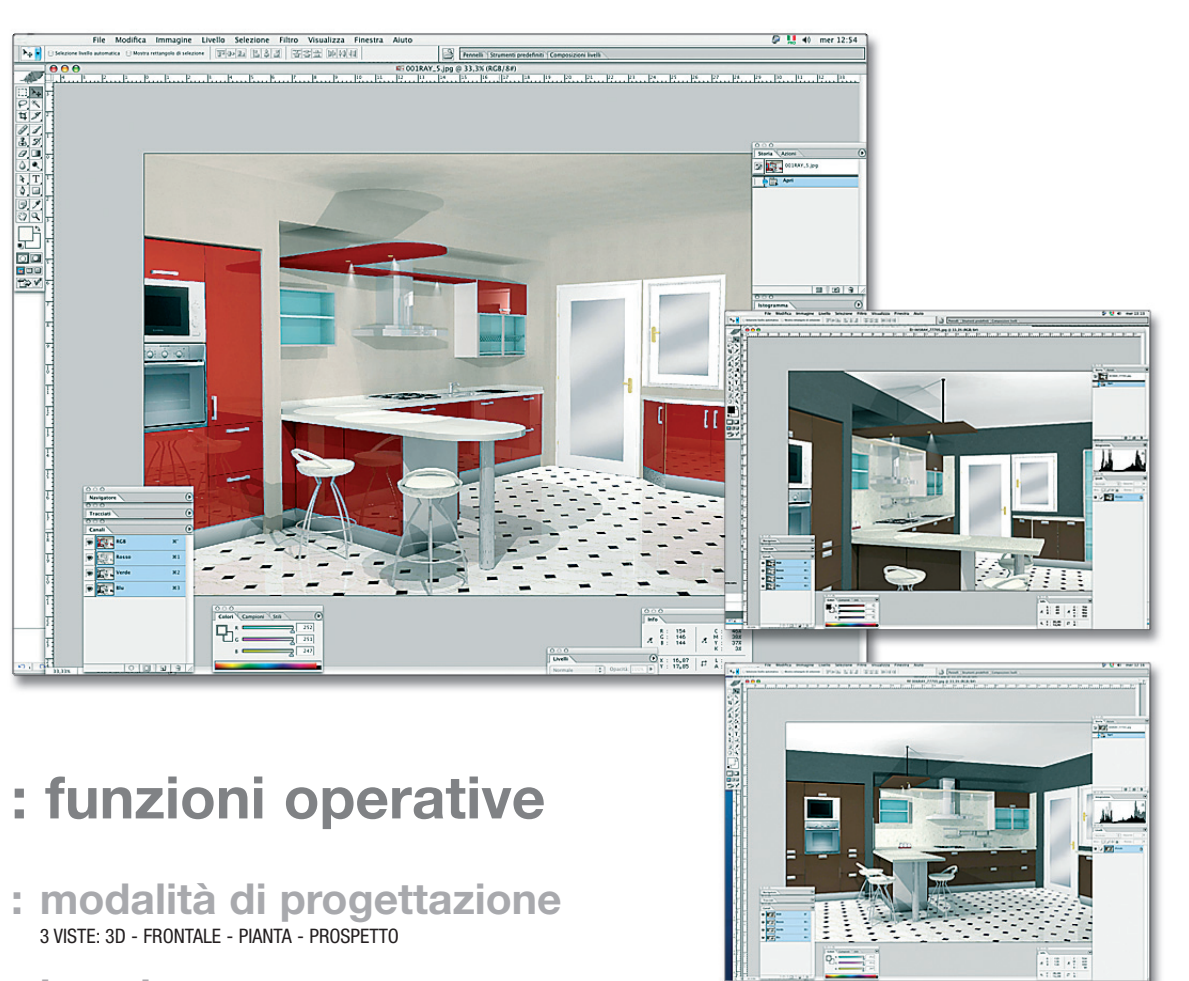

- 
- **: inserimento** DEFINIZIONE DELL'AMBIENTE, SCELTA FOTOGRAFICA MODIFICA E PERSONALIZZAZIONE DEGLI ARTICOLI
- **: calcolo lineare** CALCOLO AUTOMATICO INSERIMENTO: PIANI, ALZATINE, ZOCCOLI, CORNICI...
- **: preventivo** DETTAGLIO E TOTALE DEGLI ARTICOLI CON RELATIVI PREZZI
- **: confronto modelli** CONFRONTO IMMEDIATO FRA IL MODELLO SCELTO E UNA QUALSIASI DELLE PROPOSTE. CONFRONTO IMMEDIATO ANCHE DELLE DIFFERENZE DI PREZZO

**: area web** GESTIONE ORDINI IN INTERNET. AREA RISERVATA **: Progettazione**  $\bigcirc$ BPIFE  $\overline{\textbf{O}}$ n n

## **: progettare l'ambiente cucina**

PLANNING METHODS 3 wiews: 3D - front - plan perspective

L'utilizzazione di strumenti CAD per la progettazione dell'arredamento cucina offre in tempo reale una visione d'insieme e permette di ponderare le scelte in relazione ai volumi, colori e finiture.

È senza dubbio un programma innovativo per la sua semplicità e per l'utilizzo che avrà nell'interfaccia utente: lineare, intuitiva. Progettare in modalità grafica risulta estremamente facile e preciso, avendo poi come risultato un "ordine grafico" e un "preventivo immediato".

## **: Disegnare con i softwares 3D**

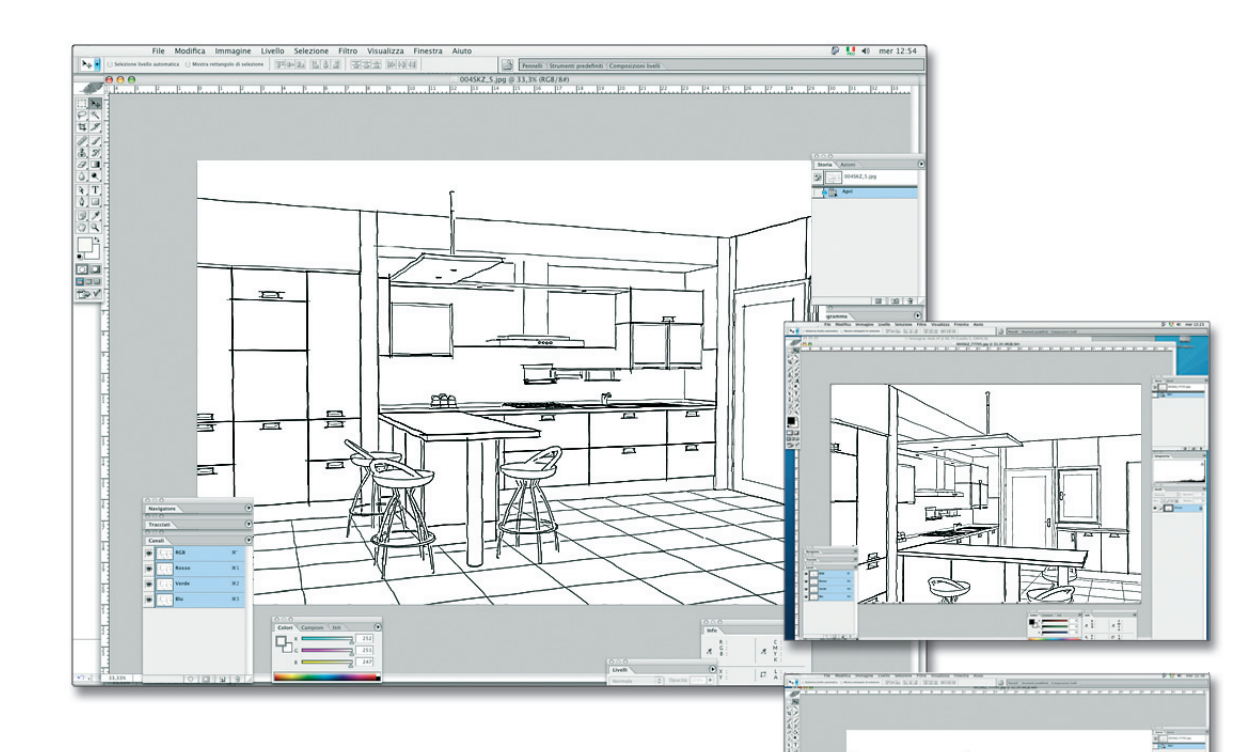

INPUT

photographic choice

This is without doubt an innovative programme thanks to its simplicity and the use that it can be put to as an interface with the user. It is linear and intuitive and its use makes it very easy to accurately plan a room graphically. As a rusult there is also a "graphic order" and a "quick estimate

LINEAR CALCULATIONS

ESTIMATE single and total items inputted with their relative sales prices

definition of the room to be drawn modify and personalise any item differences in terms

 $\top$ 

 $\Rightarrow$ 

All calculations and inputting of tops, upstands, plinths, cornices... the internet. Reserved area

COMPARISON OF MODELS at any time during active composition it is possible to compare the chosen project with any one of models suggested, as well as to formulate price WEB SPOT to manage orders on line via

MODES DE CONCEPTION 3 vues: 3D - frontales en plan de face INSERTION definition de la pièce à dessiner choix photographique personnaliser n'importe quel article CALCUL LINEAIRE calcul des plans de travail, de rehausses, de socles, de corniches... DEVIS visualise en temps rèel le détail et le total des articles utilisés ainsi que

leur le prix de vente

COMPARAISON DES MODELES a tout moment il sera possible de comparer le project choisi avec n'importe quel autre modéle proposé, et formulant le différences de prix ZONE WEB gestion des commandes "on line" via internet.

Zone réservée

PLANNING THE KITCHEN FURNITURE The use of CAD to plan kitchen furniture offers you an overall view in real time and allows you to decide the choice of volumes, colours and finishes together with the customer.

CONCEVOIR L'IMPLANTATION DE LA CUISINE

L'utilisation d'instruments CAD pour la conception de l'implantation de la cuisine offre une vue d'ensemble en temps réel et permet de pondérer les différents choix en fonction des volumes, des coloris et des finitions. il s'agit, sans aucun doute, d'un logiciel innovateur pour sa simplicite

et pour son utilisation permettant une interface intuitive et linéaire avec l'utilisateur: concevoir une cuisine avec ce grapheur devient extrêmement facile et précis avec, comme resultat une "command graphique" et un devis immédiat".

**collezione cucine** 212